# **Quick BuyNow**

#### **Introduction :**

This module add "BuyNow" button on category page, product page and search result page to process directly checkout page.

The extension displays a Buy Now button in the front-end of the website. The customers can directly order the product without adding them to the cart.

This extension reduces the checkout process of the Magento store visitors and triggers impulse buying.

### **Configuration:**

Login to Admin:

Admin ➔ Stores ➔ Configuration

In the panel on the left, click Sales  $\rightarrow$  SWT  $\rightarrow$  Quick Buy

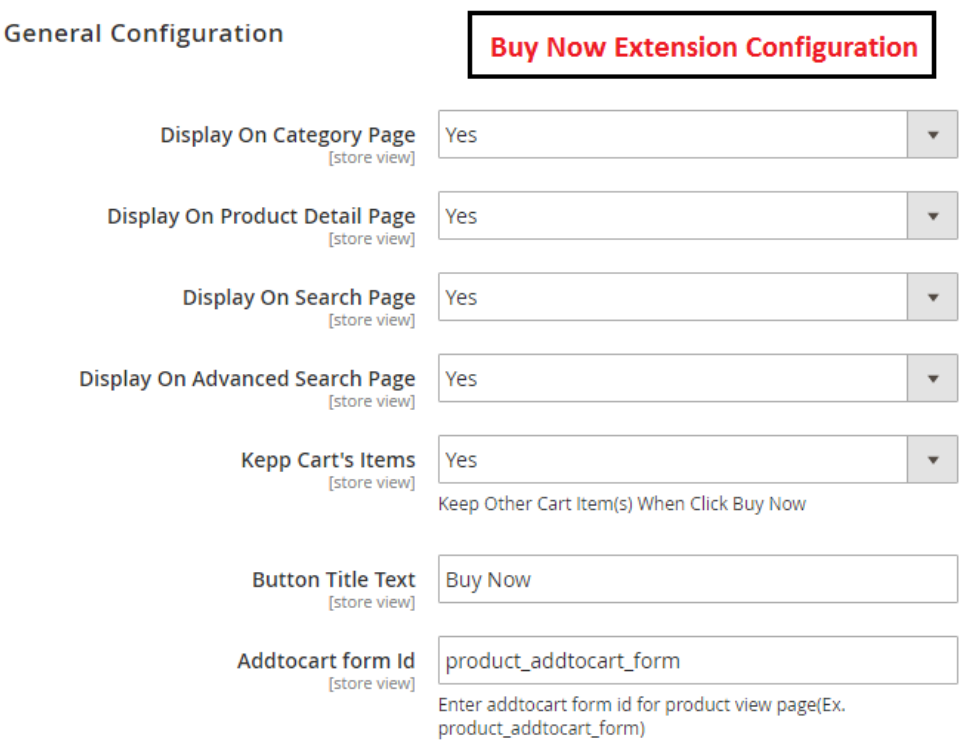

Module general settings include the following options:

- **Display On Category Page** Choose "No" if you don't want to show BuyNow in category page.
- **Display On Product Detail Page -** Choose "No" if you don't want to show BuyNow in product detail page.
- **Display On Search Page -** Choose "No" if you don't want to show BuyNow in search page.
- **Display On Advanced Search Page -** Choose "No" if you don't want to show BuyNow in advanced search page.
- **Kepp Cart's Items -** Choose "No" if you don't want to keep cart items after click BuyNow button.
- **Button Title Text -** Change the BuyNow Button title.

## **Category Page**

#### Category page showing BuyNow button.

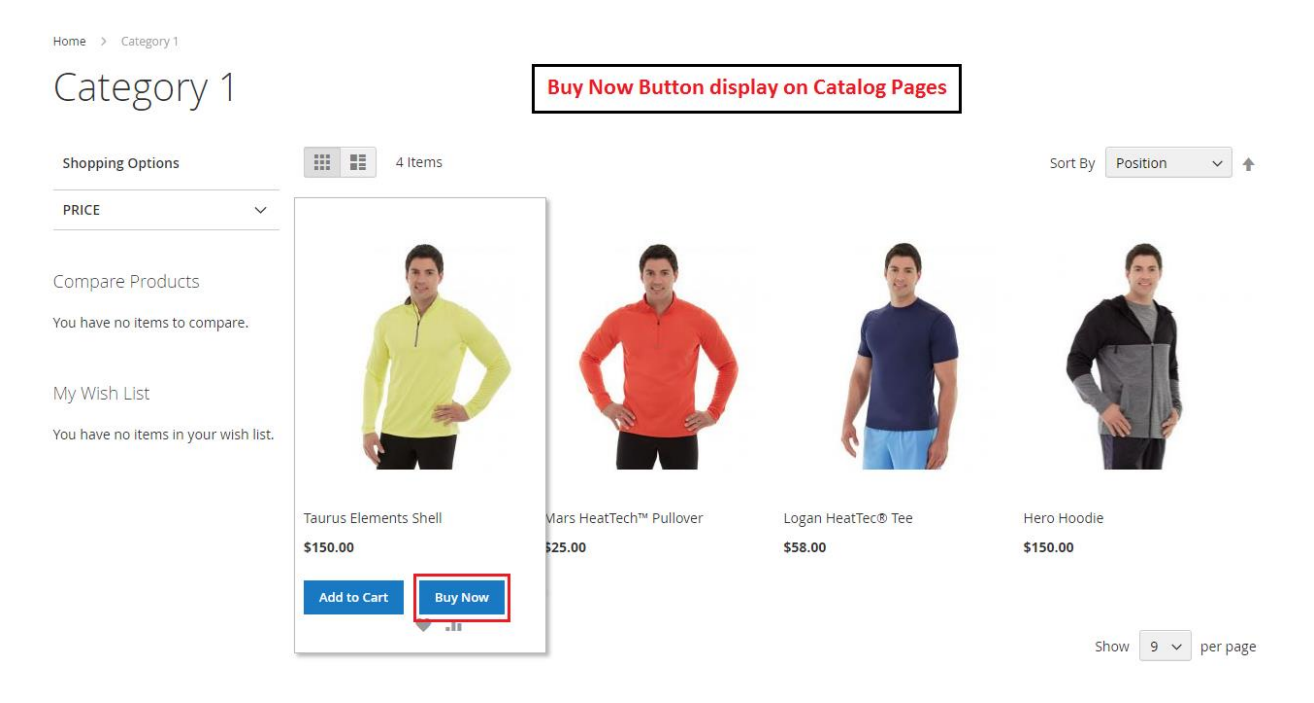

## **Product Page**

Product page showing BuyNow button.

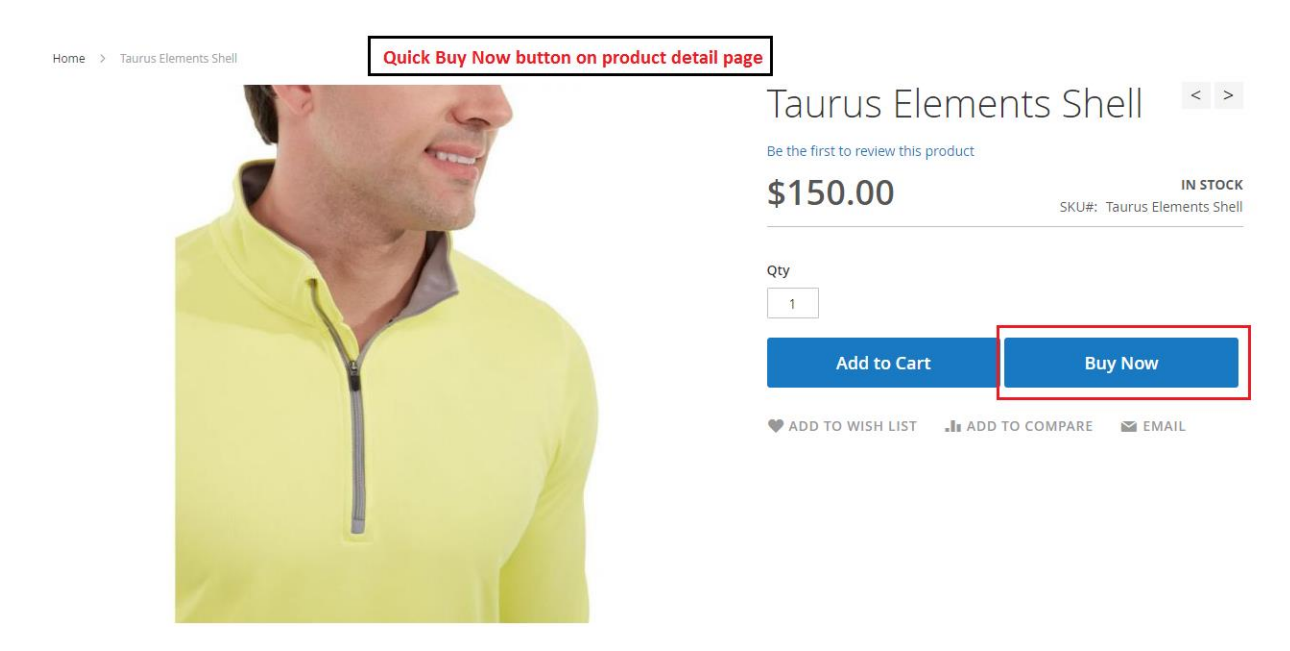

### **Search Result Page**

#### Search Result page showing BuyNow button.

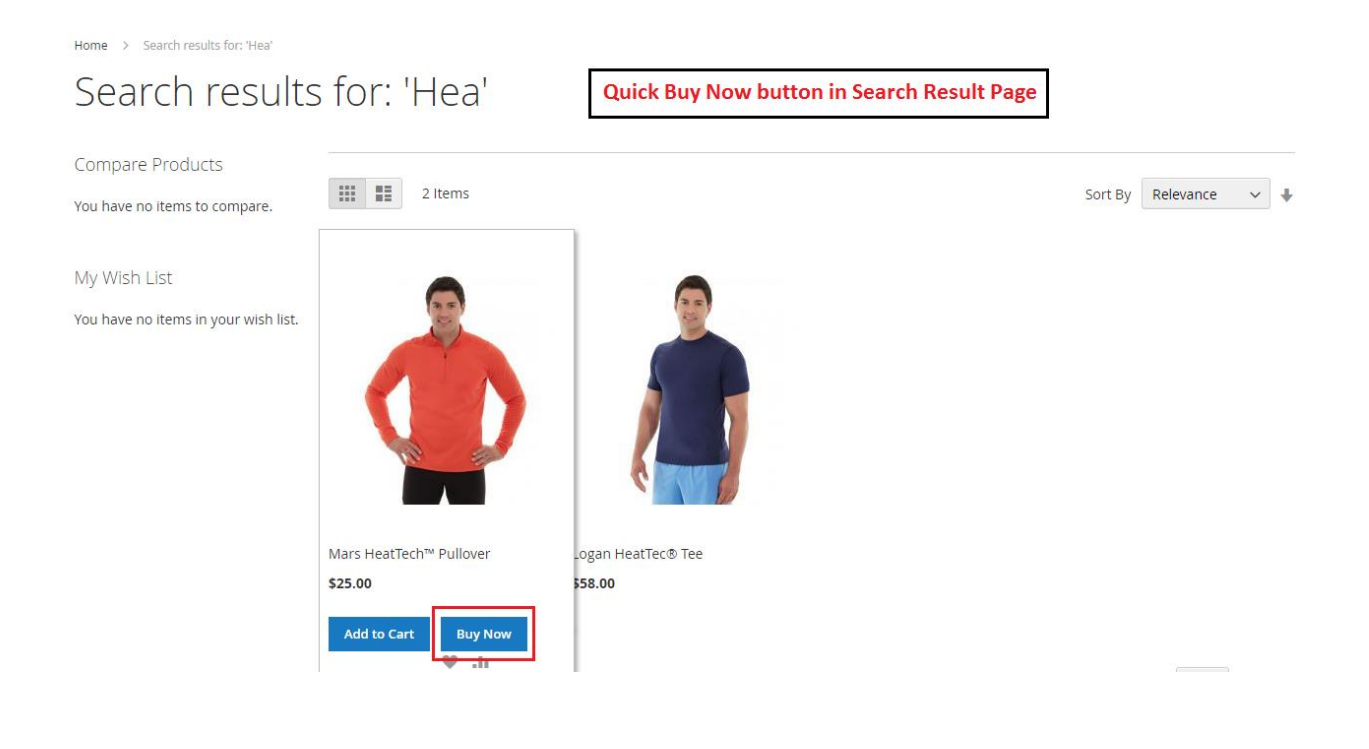